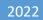

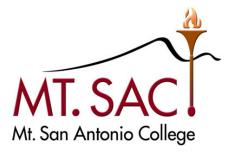

# BUDGET DEVELOPMENT QUESTICA PROCESS GUIDE

For questions email: budgetdevelopment@mtsac.edu

Maria Correia Kasteel Gumban Alsace Kam Maria Kline Christine Lam Kim Leisure Melanie Lazo Catherine Nguyen Suzanne Ponce Yvette Shane Kevin Truong Emma Valenzuela Marisa Ziegenhohn mcorreia1@mtsac.edu kgumban@mtsac.edu akam1@mtsac.edu mkline@mtsac.edu clam@mtsac.edu kleisure@mtsac.edu mlazo1@mtsac.edu cnguyen15@mtsac.edu sponce10@mtsac.edu yshane@mtsac.edu ktruong36@mtsac.edu evalenzuela@mtsac.edu mziegenhohn@mtsac.edu

## TABLE OF CONTENTS

#### Sections

## Page No.

| Introduction                                    | 1  |
|-------------------------------------------------|----|
| How to log in to Questica                       | 3  |
| Questica Home Page                              | 4  |
| Analytics (Run and View Reports)                | 5  |
| Change Request – Budget Changes                 | 9  |
| Organizations Search (Determine Approval Stage) | 14 |
| Promoting/Demoting Organizations                | 16 |
| Allow Pop-ups in Chrome for Questica            | 21 |
| Appendix A                                      | 22 |

### INTRODUCTION

#### **Budget Development Using Questica Budget**

Questica Budget is a web-based tool that enables many users to work together to prepare an "Operating" budget. An Operating budget includes the budget for the salaries and benefits as well as the operating costs such as supplies, services and other operating expenses, capital outlay, and other outgo. It keeps all the data in one place to avoid duplication and to ensure accuracy.

#### **Budget Approval Process**

Questica Budget users work with Organizations, each of which contain a piece of the budget. Users are assigned roles and Organization security for their areas of responsibility. The budget approval process is configured through hierarchal approval stages using the concepts of "Promotion" or "Demotion." Promotion denotes approval to the next stage, and Demotion denotes return to the previous stage for additional changes. Users may be denied permission to make changes to budget data once the budget is promoted to the next stage. Eventually each Organization will reach a Stage where it is considered approved. These stages are Tentative and Adopted. The following illustrates Mt. SAC's approval stages aligned to the Questica Budget:

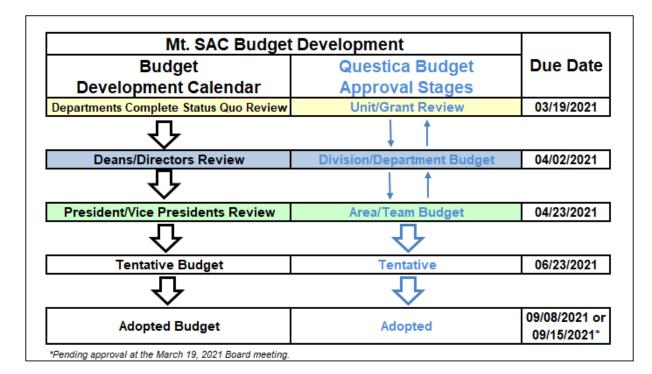

When the budgeting work reaches the Adopted stage, this data will be copied into the next Budget year to be used as the starting point.

#### **Purpose of this Document**

This manual will provide a guided tour of how to use the Questica budget software, particularly within the Analytics and Operating menus.

## What is an Organization in Questica Budget when compared with the Banner Account Structure?

It is the combination of the Mt. SAC Banner account structure Fund and Org. For example, "11000-610000" Unrestricted General Fund-Fiscal Services. Please see the following crosswalk illustration:

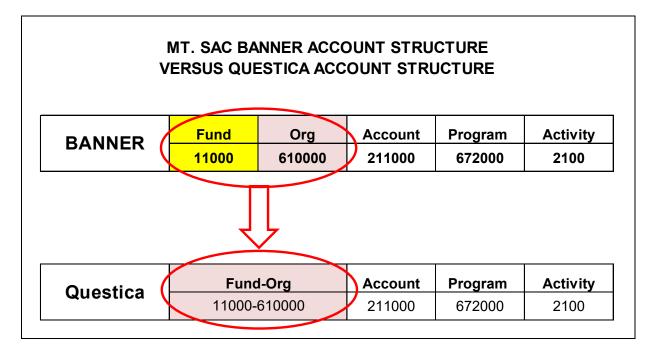

#### **Reviewing and Developing your Budget**

Reviewing and developing a budget in Questica involves four core tasks:

- 1. Go into the "Analytics" menu and run your reports.
- 2. Review your reports and determine your "Budget Changes."
- 3. Go into the "Operating" menu and process your "Budget Changes."
- 4. Once your budget review and changes are completed, then "Promote" the Organization to the next stage of review.

## HOW TO LOG IN TO QUESTICA

Questica is a web-based application and requires that you use a browser (such as Internet Explorer or Chrome).

You must have a Mt. SAC Portal username and password. If you don't have them, please contact the IT Help Desk (Ext 4357).

- 1. Navigate to the Banner Home Page: banner.mtsac.edu and click the Questica icon.
- 2. Enter your Mt. SAC Portal username and password.
- 3. Click the sign in button to continue.
- 4. If the login process is successful, the next page that appears will be the Questica homepage.

| Mt. San Antonio College                                                                                                    | BANNER OnBase Portal MtSAC                                                                                                    |
|----------------------------------------------------------------------------------------------------|----------------------------------------------------------------------------------------------------|
|                                                                                                    |                                                                                                    |
| <ul> <li>Production (PROD) –</li> <li>Banner 9 (Chrome browser recommended)</li> <li>Reports - ePrint / Argos / SSSP Support</li> <li>Degreeworks</li> </ul> | Banner 9 is LIVE!                                                                                                    |
| <ul> <li>CCCApply Administrator</li> <li>CCCApply Report Center</li> <li>ODS Metadata</li> </ul>                                                             | Request Forms     - New Banner and ARGOS project or report requests require the completion of a request                                                                                                    |
| Testing (TEST) +                                                                                                    | form. Forms require the appropriate signatures and submitted to the Director, Enterprise<br>Applications Systems in Information Technology. Submission of a request will require<br>prioritization by the appropriate Banner Team Lead. Project work is scheduled based on |
| PreProduction (PPRD) +                                                                                                    | established priorities and available resources.<br>Forms may be sent via email: ∞ eas-team@mtsac.edu                                                                                                    |
| Banner Testing (UPGR) +                                                                                                    | Banner Security Class Maintenance Class Schedule Roll (SZRROLL)                                                                                                    |
| C Research +                                                                                                    | Class Scheulie Rol (SERROLL)  Datablock Request  Project Request  Viser Account Request Forms                                                                                                    |
| $\sim$                                                                                                    | Banner 8 (INB) +                                                                                                    |
| Y                                                                                                    | Questica +                                                                                                    |

## QUESTICA HOME PAGE

The following are brief summaries of the Menus:

| Build Welcome back,<br>Kevin Owen | Welcome back: You will see your name.<br>User settings and Password change are found on this sections.         |
|-----------------------------------|----------------------------------------------------------------------------------------------------|
| Q Browse                          | Browse: Google like search for what you want to look for.                                                      |
| Dashboards                        | Dashboard: Visual displays                                                                                     |
| 🔶 Bookmarks                       | Bookmarks: Can be saved by each user.                                                                          |
| Analytics                         | Analytics: Run and view reports.                                                                               |
| Operating                         | Operating: Access organizations, enter budget changes, and<br>promote organization budgets to next level.      |
| ? Help                            | Help: Articles related to a particular page. Requires access to<br>Questica Help with mtsac.edu email sign up. |

## **ANALYTICS (RUN AND VIEW REPORTS)**

There are three reports housed in this section:

#### Analytics Center All Popular Recent My Welcome back 8 All Categories All Contexts All Items Q Bro MtSAC Budget and Expenditure Comparative Report MtSAC Budget and Expenditure Comparative Report Comparative Report for end users to run and export to Excel/PDF. For each Account Structure, compare budget year's adopted budget, revised budget, YTD actuals, YTD Com Dashboards Departmental Reports, Operati + Bookmarks MtSAC Budget Template by Fund Budget Template for end users to run and export to Excel/PDF, update budget changes column and submit to Fiscal Servi III Analytics Fund Reports, Operating, Salaries MtSAC Budget Template by Organization Operating Budget Template Dy Organization Budget Template for end users to run export to Excel/PDF, update budget changes column and si Departmental Reports, Operating, Salaries ? Help

#### 1. MtSAC Budget Template by Organization

Mainly used for the Unrestricted General Fund Type 11. You will only be able to run reports for Fund and Organizations you have been granted access to under your area of responsibility.

#### To run the report:

Click on the report, then Click on the "**Run Report**" button Report selection criteria will appear

#### From the drop down list select the following:

Budget Year: Budget Development year Fund Type: 11 – General Fund – Unrestricted Fund: Check All Org Security: Check All Organization: Check All Click on the "Run Report" button

| Auto-Fill:    | Custom        | T |
|---------------|---------------|---|
| Budget Year:  | 2019-20       | • |
| Fund Type:    | 20 selected   | Ŧ |
| Fund:         | 1548 selected | Ŧ |
| Area/Team:    | 9 selected    | Ŧ |
| Org Security: | 22 selected   | - |
| Organization: | 9 selected    | Ŧ |
| Run Rep       | ort           | 8 |

The report will display to the right of the selection criteria menu

|       |          |        |        |      |                                     | MT. SAN ANTONIO CO           | LLEGE    | 1       |        |        |                   |                      |                   |                      |
|-------|----------|--------|--------|------|-------------------------------------|------------------------------|----------|---------|--------|--------|-------------------|----------------------|-------------------|----------------------|
|       |          |        |        |      | 2019-2                              | D BUDGET TEMPLATE BY         | ORGA     | NIZATI  | ON     |        |                   |                      |                   |                      |
|       |          |        |        |      |                                     | Organization: 670000 - Event | Services |         |        |        |                   |                      |                   |                      |
|       |          |        |        |      |                                     | Organization. 070000 - Lvent | Jervices |         |        |        |                   |                      |                   | Revised              |
|       |          |        |        |      |                                     |                              |          |         |        |        | Adopted<br>Budget | Status Quo<br>Budget | Budget<br>Changes | Status Quo<br>Budget |
| Fund  | Org      | Acct   | Prog   | Actv | Account Description                 | Organization Description     | FTE      | Range   | Acct % | Salary | 2018-19           | 2019-20              | 2019-20           | 2019-20              |
| Exper |          |        |        |      |                                     |                              |          |         |        |        |                   |                      |                   |                      |
| 11000 | 670000   | 211000 | 613000 | 2100 | Classified Salaries-Unit A          | Event Services               |          |         |        |        | 0                 | 24,602               | 0                 | 24,602               |
|       |          |        |        |      | CA9290Administrative Specialist I   |                              | 0.48     | CA00069 | 47.50  | 24,602 |                   |                      |                   |                      |
| 11000 | 670000   | 211000 | 683000 | 2100 | Classified Salaries-Unit A          | Event Services               |          |         |        |        | 222,432           | 287,915              | 0                 | 287,915              |
|       |          |        |        |      | CA9986 Babich, Thomas               |                              | 0.10     | CA00118 |        | 11,763 |                   |                      |                   |                      |
|       |          |        |        |      | CA9952 Catingub, Deborah            |                              | 0.20     | CA00075 |        | 13,833 |                   |                      |                   |                      |
|       |          |        |        |      | CA9893 Cole, Shaun                  |                              | 1.00     | CA00068 |        | 52,631 |                   |                      |                   |                      |
|       |          |        |        |      | CA9903 Friesen, James               |                              | 1.00     | CA00089 |        | 79,506 |                   |                      |                   |                      |
|       |          |        |        |      | CA9807 Garcia, Yvette               |                              | 1.00     | CA00088 |        | 65,440 |                   |                      |                   |                      |
|       |          |        |        |      | CA9972 Puentes, Dalia               |                              | 0.50     | CA00088 |        | 36,218 |                   |                      |                   |                      |
|       |          |        |        |      | CA9543 Watkins, Sandra              |                              | 0.43     | CA00069 | 42.50  | 28,524 |                   |                      |                   |                      |
| 11000 | 670000   | 215000 | 683000 | 2100 | Classified Admin Salaries           | Event Services               |          |         |        |        | 117,013           | 113,910              | 0                 | 113,910              |
|       |          |        |        |      | MC9934 Owen, Kevin                  |                              | 0.50     | AD00017 |        | 80,733 |                   |                      |                   |                      |
|       |          |        |        |      | MC9992Director, Technical Services  |                              | 0.20     | AD00021 | 100.00 | 33,177 |                   |                      |                   |                      |
|       |          | 231000 |        |      | Short-Term, Nonacad Salaries        | Event Services               |          |         |        |        | 27,490            | 23,810               | 0                 | 23,810               |
|       |          | 232000 |        |      | Professional Expert Salaries        | Event Services               |          |         |        |        | 34,669            | 34,669               | 0                 | 34,669               |
|       | 670000   |        | 683000 |      | Overtime, Noninstructional          | Event Services               |          |         |        |        | 20,000            | 20,000               | 0                 | 20,000               |
|       | 670000   |        | 683000 |      | PERS Budget Holding                 | Event Services               |          |         |        |        | 0                 | 67,292               | 0                 | 67,292               |
|       | 670000   |        | 683000 |      | OASDI, Budget Holding               | Event Services               |          |         |        |        | 0                 | 23,143               | 0                 | 23,143               |
|       | 670000   |        | 613000 |      | Medicare, Budget Holding            | Event Services               |          |         |        |        | 0                 | 367                  | 0                 | 367                  |
|       | 670000   |        | 683000 |      | Medicare, Budget Holding            | Event Services               |          |         |        |        | 0                 | 5,840                | 0                 | 5,840                |
|       | 670000   |        | 613000 |      | State Unemploy Budget Holding       | Event Services               |          |         |        |        | 0                 | 12                   | 0                 | 12                   |
|       | 670000   |        | 683000 |      | State Unemploy Budget Holding       | Event Services               |          |         |        |        | 0                 | 201                  | 0                 | 201                  |
|       | 670000   |        | 613000 |      | W/C Budget Holding                  | Event Services               |          |         |        |        | 0                 | 340                  | 0                 | 340                  |
|       | 670000   |        | 683000 |      | W/C Budget Holding                  | Event Services               |          |         |        |        | 0                 | 5,545                | 0                 | 5,545                |
|       | 670000   |        | 613000 |      | CIL Budget Holding                  | Event Services               |          |         |        |        | 0                 | 500                  | 0                 | 500                  |
|       | 670000   |        | 683000 |      | CIL Budget Holding                  | Event Services               |          |         |        |        | 0                 | 49,180               | 0                 | 49,180               |
|       | 670000   |        | 613000 | 2100 | Alternative Retire Plan Budget Hold | Event Services               |          |         |        |        | 0                 | 738                  | 0                 | 738                  |
|       | 670000   |        | 683000 | 2100 | Alternative Retire Plan Budget Hold | Event Services               |          |         |        |        | 0                 | 856                  | 0                 | 856                  |
|       | 670000   |        | 683000 |      | Supplies                            | Event Services               |          |         |        |        | 8,000             | 8,000                | 0                 | 8,000                |
|       | 670000   | 561000 |        |      | Contracted Services                 | Event Services               |          |         |        |        | 60,250            | 60,250               | 0                 | 60,250               |
|       | 670000   |        |        |      | Repairs                             | Event Services               |          |         |        |        | 2,115             | 2,115                | 0                 | 2,115                |
|       | 670000   |        |        |      | Computer/Technigy Related Serv      | Event Services               |          |         |        |        | 1,473             | 1,473                | 0                 | 1,473                |
|       | 670000   |        |        |      | New Equipment-\$500 to \$999        | Event Services               |          |         |        |        | 1,887             | 1,887                | 0                 | 1,887                |
|       | 670000   |        |        |      | Travel and Conferences              | Event Services               |          |         |        |        | 1,400             | 1,400                | 0                 | 1,400                |
|       | 670000   |        |        |      | Travel and Conferences              | Event Services               |          |         |        |        | 4,646             | 0                    | 0                 | 0                    |
|       | 670000   |        | 000000 |      | Contracted Services                 | Event Services               |          |         |        |        | 114,854           | 0                    | 0                 | 0                    |
| 11900 |          |        |        |      | Computer/Technigy Related Serv      | Event Services               |          |         |        |        | 186               | 0                    | 0                 | 0                    |
|       | 670000   |        |        |      | New Equipment-Over \$5K             | Event Services               |          |         |        |        | 65,100            | 0                    | 0                 | 0                    |
|       |          | 232000 |        |      | Professional Expert Salaries        | Event Services               |          |         |        |        | 61,962            | 0                    | 0                 | 0                    |
|       | 670000   |        | 683000 | 2100 | PERS Budget Holding                 | Event Services               |          |         |        |        | 9,624             | 0                    | 0                 | 0                    |
|       | 670000   |        | 683000 |      | OASDI, Budget Holding               | Event Services               |          |         |        |        | 3,842             | 0                    | 0                 | 0                    |
|       |          | 335001 |        |      | Medicare, Budget Holding            | Event Services               |          |         |        |        | 898               | 0                    | 0                 | 0                    |
|       |          | 351001 |        |      | State Unemploy Budget Holding       | Event Services               |          |         |        |        | 31                | 0                    | 0                 | 0                    |
|       |          | 361001 | 683000 | 2100 | W/C Budget Holding                  | Event Services               |          |         |        |        | 985               | 0                    | 0                 | 0                    |
| Expen | ses Tota | I      |        |      |                                     |                              |          |         |        |        | 758,857           | 734,045              | 0                 | 734,045              |

The report could be downloaded in excel or PDF format by clicking on the download icon located in the top middle section of the screen.

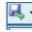

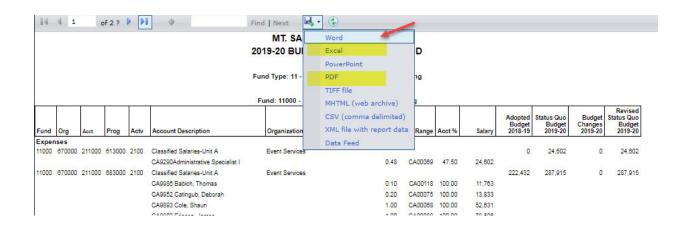

#### 2. MtSAC Budget Template by Fund

Mainly used for all other Fund Types, except the Unrestricted General Fund Type 11.

#### To run the report:

Click on the report, then Click on the "Run Report" button Report selection criteria will appear

#### From the drop down list select the following:

Budget Year: Budget Development year Fund Type: Select Fund Type Fund: Select Fund Area/Team: Check All Org Security: Check All Click on the "Run Report" button

The report could be downloaded in excel or PDF format by clicking on the download icon located in the top middle section of the screen.

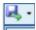

|        |           |        |        |      | 2                                   | MT. SAN ANTONIO CO<br>019-20 BUDGET TEMPLAT |           | -       |        |           |                              |                                 |                              |                                            |
|--------|-----------|--------|--------|------|-------------------------------------|---------------------------------------------|-----------|---------|--------|-----------|------------------------------|---------------------------------|------------------------------|--------------------------------------------|
|        |           |        |        |      | F                                   | und Type: 13 - General Fund - Unres         | tricted F | lev Gen |        |           |                              |                                 |                              |                                            |
|        |           |        |        |      |                                     | Fund: 13674 - Campus Facility               | Rentals   |         |        |           |                              |                                 |                              |                                            |
| Fund   | Org       | Acct   | Prog   | Actv | Account Description                 | Organization Description                    | FTE       | Range   | Acct % | Salary    | Adopted<br>Budget<br>2018-19 | Status Quo<br>Budget<br>2019-20 | Budget<br>Changes<br>2019-20 | Revised<br>Status Quo<br>Budget<br>2019-20 |
| Exper  | ises      |        |        |      |                                     |                                             |           |         |        | -         |                              | LI                              |                              |                                            |
| 13674  | 674000    | 231000 | 683000 | 2100 | Short-Term, Nonacad Salaries        | Campus Facility Rentals                     |           |         |        |           | 15,000                       | 0                               | 0                            | 0                                          |
| 13674  | 674000    | 232000 | 683000 | 2100 | Professional Expert Salaries        | Campus Facility Rentals                     |           |         |        |           | 25,000                       | 0                               | 0                            | 0                                          |
| 13674  | 674000    | 236000 | 683000 | 2100 | Overtime, Noninstructional          | Campus Facility Rentals                     |           |         |        |           | 35,000                       | 0                               | 0                            | 0                                          |
| 13674  | 674000    | 331000 | 683000 | 2100 | OASDI, Budget Holding               | Campus Facility Rentals                     |           |         |        |           | 4,650                        | 0                               | 0                            | 0                                          |
| 13674  | 674000    | 335000 | 683000 | 2100 | Medicare, Budget Holding            | Campus Facility Rentals                     |           |         |        |           | 1,120                        | 0                               | 0                            | 0                                          |
| 13674  | 674000    | 351000 | 683000 | 2100 | State Unemploy Budget Holding       | Campus Facility Rentals                     |           |         |        |           | 39                           | 0                               | 0                            | 0                                          |
| 13674  | 674000    | 361000 | 683000 | 2100 | W/C Budget Holding                  | Campus Facility Rentals                     |           |         |        |           | 1,035                        | 0                               | 0                            | 0                                          |
| 13674  | 674000    | 381000 | 683000 | 2100 | Alternative Retire Plan Budget Hold | Campus Facility Rentals                     |           |         |        |           | 2,250                        | 0                               | 0                            | 0                                          |
| 13674  | 674000    | 451000 | 683000 |      | Supplies                            | Campus Facility Rentals                     |           |         |        |           | 1,000                        | 0                               | 0                            | 0                                          |
| 13674  | 674000    | 561000 | 683000 |      | Contracted Services                 | Campus Facility Rentals                     |           |         |        |           | 1,000                        | 0                               | 0                            | 0                                          |
| 13674  | 674000    | 563000 | 683000 |      | Equipment Rental and Leases         | Campus Facility Rentals                     |           |         |        |           | 10,000                       | 0                               | 0                            | 0                                          |
| 13674  | 674000    | 589000 | 683000 |      | Other Services                      | Campus Facility Rentals                     |           |         |        |           | 74,568                       | 0                               | 0                            | 0                                          |
| Expen  | ses Total |        |        |      |                                     |                                             |           |         |        | -         | 170,662                      | 0                               | 0                            | 0                                          |
|        |           |        |        |      |                                     |                                             |           |         |        | Net Total | 170,662                      | 0                               | 0                            | 0                                          |
| 3/4/20 | 19 2:17:  | 56 PM  |        |      |                                     | 2019-20 BUDGET TEMPLATE E                   | Y FUND    | )       |        |           |                              |                                 |                              | Page 1                                     |

#### 3. MtSAC Budget and Expenditure Comparative Report

The purpose of this report is to facilitate the analysis of budget areas that may need to be realigned with actual expenditures. This report includes only the ongoing budget and expenditure account information for the Fund Type 11 – Unrestricted General Fund. The report will display budget and actuals for fiscal years 2018-19 and 2019-20; and budget, actuals, and commitments (requisitions, purchase orders, and purchase orders change notices) for the fiscal year 2020-21 as of February 22, 2021. The history of each account is presented in chronological order. For updated information on account balances, please access the form FGIBDST (Organization Budget Status) in the Banner System.

#### To run the report:

Click on the report, then Click on the "**Run Report**" button Report selection criteria will appear

#### From the drop down list select the following:

Budget Year: Current Fiscal Year Report End Date: Current month All other selections are preselected for you Click on the "Run Report" button

#### Use the reports of your choice to determine your budget changes:

You may download the reports in the format of your choice (Excel or PDF) and determine the budget changes needed to realign your budgets with planned expenditures. The procedures for budget changes are explained in the next section.

## **CHANGE REQUEST – BUDGET CHANGES**

This process is used by budget managers to make changes to their budget line items. Has built in business rules that align with College policies and keep the budget in balance. Budget line item changes must net to zero. For a list of common business rules refer to Appendix A.

To process a budget change, go to the **Operating** menu, then Select **Change Requests** 

| ≡           |               | l | Change Requests             |     |     |                   |     |
|-------------|---------------|---|-----------------------------|-----|-----|-------------------|-----|
| ۵,          | Welcome back, | > | Budget Year 2019-20 V       | Sea | rch | Advanced 👻        |     |
| ٩           | Browse        | > | Budget Year                 |     |     | inge Request Type | - N |
| ===         | Dashboards    |   |                             |     |     |                   |     |
| ★           | Bookmarks     | > |                             |     |     |                   |     |
| <u>.111</u> | Analytics     |   |                             |     |     |                   |     |
| Ŷ           | Operating     | > | Explorer                    |     |     |                   |     |
|             |               |   | Organizations               | Q   |     |                   |     |
| ?           | Help          | > | Scenarios                   | Q   |     |                   |     |
|             |               |   | Position Allocations        | Q   |     |                   |     |
|             |               |   | Budget Lines                | Q   |     |                   |     |
|             |               |   | Actual Costs                | Q   |     |                   |     |
|             |               |   | Change Requests             | Q   |     |                   |     |
|             |               |   | Change Request Budget Lines | Q   |     |                   |     |
|             |               |   | Allocations                 | Q   |     |                   |     |
|             |               |   | Statistical Forecasts       | Q   |     |                   |     |
|             |               |   | Statistical Actuals         | Q   |     |                   |     |
|             |               |   | Global Variables            |     |     |                   |     |
|             |               |   |                             |     | 1   |                   |     |

**Budget Year**: ensure that you are in the **Fiscal Year** for the budget you are developing. Click on **+Add Change Request** 

| - | e Requests<br><sub>rear</sub> 2019-20 ▼ | Search       | Advanced 👻 |      | 4                    |          |          |          |
|---|-----------------------------------------|--------------|------------|------|----------------------|----------|----------|----------|
|   |                                         |              |            |      | + Add Change Request | 🖽 Layout | 🛓 Import | 📤 Export |
|   |                                         |              |            |      |                      |          |          |          |
|   | Budget Year                             | Change Req 🔺 | Number     | Name | Description          |          | Chang    | ge Req   |
| • | Budget Year                             | Change Req ▲ | • Number   | Name | Description          |          | Chang    | ge Req   |

Enter the **Org Security** for the Change Request to be processed Select Change Request Type: **Budget Changes** Under Name: Include Type "**Budget Change**"

Click the **OK** button to finish creating the Change Request. This will open another window tab.

| New 2020 Change Req<br>Create a new Change Reque |                                     | <u>Help</u> |
|--------------------------------------------------|-------------------------------------|-------------|
| Number                                           | AUTO                                |             |
| Org Security                                     | 11000-670000 - Event Services (Fund |             |
| Change Request Type                              | Budget Changes                      |             |
| Name                                             | Budget Change                       |             |
|                                                  |                                     |             |
|                                                  |                                     |             |
|                                                  |                                     |             |
|                                                  | OK Cance                            | · //        |

From the menu on the Left go to:

**General-Change Request** and complete the following information.

| Description:   | Enter Fund Number and Fund Description (Name) |
|----------------|-----------------------------------------------|
| Comments:      | Information about the Grant or Fund           |
|                | Example: Contract Year 1 of 3                 |
| Justification: | Reason for change                             |
|                | Example: 95% of Contract, or                  |
|                | Example: Grant Closed                         |

| File Change Request Scenario         | Reports Tools | Help                                                     |                     |                        |    |
|--------------------------------------|---------------|----------------------------------------------------------|---------------------|------------------------|----|
| General                              | 2019-20 2     | 020-743079 - Budget Increase - Main (Published)          |                     |                        |    |
| Change Request<br>Scenario           | Change Req    | uest Information                                         |                     |                        |    |
| Operating                            | Name          | Budget Increase                                          |                     |                        |    |
| Operating Changes (2)                | Number        | 2020-743079                                              | Change Request Type | Fiscal Budget Creation | Ŧ  |
| Position Changes                     |               |                                                          | Publish Date        | 2019-02-11             |    |
| Wage Adjustments                     | Description   | Fund 13655-Employee Health and Welfare                   |                     |                        |    |
| Capital                              |               |                                                          |                     |                        | 11 |
| Capital Changes<br>Operating Impacts | Comments      | Contract Year 1 of 3                                     |                     |                        | ,  |
| Projects                             | Justification | 95% of Contract                                          |                     |                        |    |
| Other                                |               |                                                          |                     |                        | 11 |
| Documents                            | Org Security  | 13655-650500 - Employee Health and Wellness (Fund 13655) | ,                   |                        |    |
| Notes                                |               |                                                          |                     |                        |    |
| Change Request Roles                 |               |                                                          |                     |                        |    |
|                                      |               |                                                          |                     |                        |    |
|                                      |               |                                                          |                     |                        |    |
|                                      |               |                                                          |                     |                        |    |

#### **Under Operating-Operating Changes**

You can enter budget lines changes in the top row of the grid.

- Enter the Organization (Fund-Org), Account, Program or select them from the drop down list. (*Note: the Activity Field will default based on the Account Code selected*).
- Leave the Description field blank.
- Click on the "**One Time**" button if the change is valid only for the Budget Year.
- Do not click on the "**One Time**" button if this is an ongoing change. This means that the account will be permanently changed from this point forward.
- Enter the amount of the budget line change under the Budget Year field. To decrease the budget line enter a minus (-).
- To add a line click the Tab key on your keyboard.

| ne enangenequeer ocenan        | о парота гоото пар |                              |                                |                         |                            |          |             |                             |                |
|--------------------------------|--------------------|------------------------------|--------------------------------|-------------------------|----------------------------|----------|-------------|-----------------------------|----------------|
| General                        | 2019-20 2020-7     | 65948 - Budget Change - Main |                                |                         |                            |          | Change R    | equest Stage: Bud Chg Entry | [Budget Change |
| Change Request<br>Scenario     |                    |                              |                                |                         |                            |          |             |                             |                |
| Departing                      |                    |                              |                                |                         |                            |          | 🖽 Layo      | ut 🌐 Display Options 🔺 Im   | port 🏦 Expe    |
| Operating<br>Operating Changes | 🔳 💊 🖊 😐            | Account Structure            | Organization                   | Account                 | Program                    | Activity | Description | ▲ One Time                  | 2020           |
| Position Changes               | Click here         | to add a new record          |                                |                         |                            |          |             |                             |                |
| Wage Adjustments               | Account Type: Exp  | enses                        |                                |                         |                            |          |             |                             |                |
|                                |                    | 11000-610000-451000-672000-  | 11000-610000 - Fiscal Services | 451000 - Supplies       | 672000 - Fiscal Operations |          |             | ×                           | (500)          |
| Capital                        | 📄 🚿 🖉 🖬            | 11000-610000-589000-672000-  | 11000-610000 - Fiscal Services | 589000 - Other Services | 672000 - Fiscal Operations |          |             | ×                           | 500            |

After completing your budget changes you will need to "Promote" the change request, then Publish (This will post the entry and adjust your budget).

Go to the **Change Request** menu on the top ribbon and select Promote from the drop down menu.

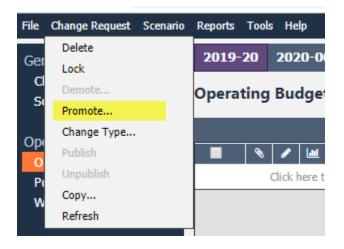

Click OK

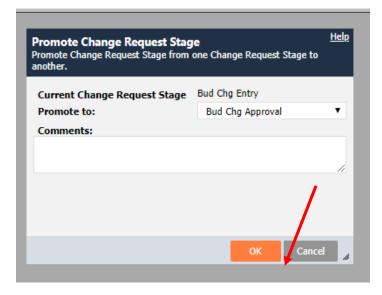

Go to the **Change Request** menu on the top ribbon and select Publish from the drop down menu.

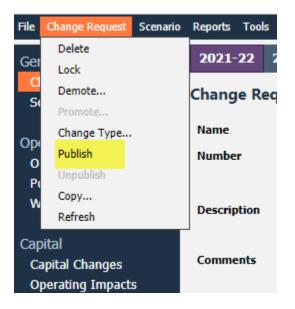

#### Click OK

|                                                                                                    | /_        |
|----------------------------------------------------------------------------------------------------|-----------|
| <b>Confirm Change Request Publish</b><br>Review and confirm the contents of this Change Request before publish | ning.     |
| You are about to publish a Change Request with the following contents:                                         | :         |
| O Organization Budget Lines     O Position Allocations                                                         |           |
| O Position Allocations     O Wage Adjustments                                                                  |           |
| 0 New Projects                                                                                                 |           |
| O Project Forecasts                                                                                            |           |
| 0 Operating Impacts                                                                                            |           |
| Are you sure you want to continue?                                                                             |           |
|                                                                                                    |           |
|                                                                                                    |           |
|                                                                                                    | OK Cancel |
|                                                                                                    |           |

## **ORGANIZATIONS SEARCH (DETERMINE APPROVAL STAGE)**

To determine the **approval stage** of your Organizational budget(s): Go to the **Operating** menu

#### Select Organizations

Budget Year: Select the fiscal year for the budget being developed

- To search for a specific Fund, Org, or Fund-Org combination, enter the number or description in the search box next to the "Search" button.
- To view all your organizations do not enter a value in the search box (leave blank) and click on the "Search" button.

| ≡                           |   | Organizations 🛩       |                   |          |
|-----------------------------|---|-----------------------|-------------------|----------|
| Welcome back,<br>Kevin Owen | > | Budget Year 2019-20 V |                   |          |
| <b>Q</b> Browse             | > |                       | Search Advanced 🔻 |          |
| Dashboards                  |   | Fund                  | Org Security      | Fund-Org |
| 🗙 Bookmarks                 | > |                       |                   |          |
| III Analytics               |   |                       |                   |          |
| 💡 Operating 🎽               | > |                       |                   |          |
| ? Help                      | > |                       |                   |          |

Specific Fund-Org: The approval stage will display

| ≡       |                             |   | Organ   | izations                         |                                            |              |                |                   |          |
|---------|-----------------------------|---|---------|----------------------------------|--------------------------------------------|--------------|----------------|-------------------|----------|
| ۵       | Welcome back,<br>Kevin Owen | > |         | Year 2019-20 V                   |                                            |              |                |                   |          |
| Q       | Browse                      | > | 11000-6 | 570000 Sea                       | arch Advanced -                            |              |                |                   | 🔳 Layout |
|         | Dashboards                  |   |         | Fund                             | Org Security                               | Fund-Org     | ▲ Name         | Stage             | Status   |
| *       | Bookmarks                   | > |         | 11000 - Unrestricted General Fun | 11000-670000 - Event Services (Fund 11000) | 11000-670000 | Event Services | Unit/Grant Review | Active   |
| <b></b> | Analytics                   |   |         |                                  |                                            |              |                |                   |          |
| Ŷ       | Operating                   | > |         |                                  |                                            |              |                |                   |          |
| ?       | Help                        | > |         |                                  |                                            |              |                |                   |          |

Leaving the window blank: The approval stage will display for all Organizational budgets under your security access.

| =           |                             |   | Organ    | izations                          |                                                          |              |                                  |                   |        |
|-------------|-----------------------------|---|----------|-----------------------------------|----------------------------------------------------------|--------------|----------------------------------|-------------------|--------|
| 4           | Welcome back,<br>Kevin Owen | 2 | Budget 1 | Year 2019-20 ¥                    |                                                          |              |                                  |                   |        |
| ٩           | Browse                      | > |          | Sea                               | rch Advanced -                                           |              |                                  |                   | 🔲 Layo |
|             | Dashboards                  |   |          | Fund                              | Org Security                                             | Fund-Org     | <b>▲ N</b> ame                   | Stage             | Statu  |
| ~           | Bookmarks                   | 1 |          | 13675 - Box Office                | 13675-675000 -Box Office (Fund 13675)                    | 13675-675000 | Box Office                       | Unit/Grant Review | Active |
| 2           | BOOKMARKS                   |   |          | 13675 - Box Office                | 13675-675950 - Box Office-Concessions (Fund 13675)       | 13675-675950 | Box Office-Concessions           | Unit/Grant Review | Active |
| <u>.111</u> | Analytics                   |   |          | 13675 - Box Office                | 13675-675002 - Box Office-Dance Maker (Fund 13675)       | 13675-675002 | Box Office-Dance Maker           | Unit/Grant Review | Active |
| Ŷ           | Operating                   | > |          | 11000 - Unrestricted General Fun  | 11000-672000 - Broadcast and Presentation Servs (Fund 11 | 11000-672000 | Broadcast and Presentation Servs | Unit/Grant Review | Active |
|             | operating                   |   |          | 11150 - Conference/Travel-Ngmt    | 11150-672000 - Broadcast and Presentation Servs (Fund 11 | 11150-672000 | Broadcast and Presentation Servs | Unit/Grant Review | Active |
| ?           | Help                        | > |          | 11900 - Unrestricted Genera Fun   | 11900-672000 - Broad ast and Presentation Servs (Fund 11 | 11900-672000 | Broadcast and Presentation Servs | Unit/Grant Review | Active |
|             |                             |   |          | 11907 - FY 15-16 New Resources    | 11907-672000 - Broad ast and Presentation Servs (Fund 11 | 11907-672000 | Broadcast and Presentation Servs | Unit/Grant Review | Active |
|             |                             |   |          | 17800 - Lottery-Restricted        | 17800-672000 - Broad ast and Presentation Servs (Fund 17 | 17800-672000 | Broadcast and Presentation Servs | Unit/Grant Review | Active |
|             |                             |   |          | 11913 - FY 17-18 New Resources    | 11913-672000 - Broadcast and Presentation Servs (Fund 11 | 11913-672000 | Broadcast and Presentation Servs | Unit/Grant Review | Active |
|             |                             |   |          | 13674 - Campus Facility Rentals   | 13674-674000 - Campus Facility Rentals (Fund 13674)      | 13674-674000 | Campus Facility Rentals          | Unit/Grant Review | Active |
|             |                             |   |          | 11000 - Unrestricted General Fan  | 11000-670000 - Event Services (Fund 11000)               | 11000-670000 | Event Services                   | Unit/Grant Review | Active |
|             |                             |   |          | 11900 - Unrestricted General Fun. | 11900-670000 - 6vent Services (Fund 11900)               | 11900-670000 | Event Services                   | Unit/Grant Review | Active |
|             |                             |   |          | 11908 - FY 15-16 New Resources    | 11908-670000 - Event Services (Fund 11908)               | 11908-670000 | Event Services                   | onit/Grant Review | Active |
|             |                             |   |          |                                   |                                                          |              | e                                |                   |        |

The search window works a lot like a Google search. Type in words or numbers and Questica Budget will search all the information on the Organization to find a match. Add more search terms to narrow down your search. If you enter a phrase in quotation marks, Questica Budget will search for the phrase. For example, if you include the word "event", then only Organizations with the word "event" will display.

| ≡          |                                    |          | Organ  | izations                         |                                            |              |                |                   |          |
|------------|------------------------------------|----------|--------|----------------------------------|--------------------------------------------|--------------|----------------|-------------------|----------|
| 4          | Welcome back,<br><b>Kevin Owen</b> | >        | Budget | Year 2019-20 🔻                   |                                            |              |                |                   |          |
| Q          | Browse                             | >        | event  |                                  | rch Advanced -                             |              |                |                   | 🔲 Layout |
|            | Dashboards                         |          |        | Fund                             | Org Security                               | Fund-Org     | ▲ Name         | Stage             | Status   |
| *          | Bookmarks                          | \$       |        | 11000 - Unrestricted General Fun | 11000-67000 - Event Sarvices (Fund 11000)  | 11000-670000 | Event Services | Unit/Grant Review | Active   |
|            | BOOKINAIKS                         | í        |        | 11900 - Unrestricted General Fun | 11900-670000 - Event Services (Fund 11900) | 11900-670000 | Event Services | Unit/Grant Review | Active   |
| <b>bil</b> | Analytics                          |          |        | 11908 - FY 15-16 New Resources   | 11908-670100 - Event Services (Fund 11908) | 11908-670000 | Event Services | Unit/Grant Review | Active   |
| Q          | Operating                          | \$       |        | 11912 - FY 17-18 New Resources   | 11912-670 00 - Event Services (Fund 11912) | 11912-670000 | Event Services | Unit/Grant Review | Active   |
|            | Operating                          | <i>.</i> |        | 11150 - Conference/Travel-Mgmt   | 11150-670000 - Event Services (Fund 11150) | 11150-670000 | Event Services | Unit/Grant Review | Active   |
| ?          | Help                               | >        |        | 11913 - FY 17-18 New Resources   | 11913-670000 Event Services (Fund 11913)   | 11913-670000 | Event Services | Unit/Grant Review | Active   |

## **PROMOTING/DEMOTING ORGANIZATIONS**

When you have finished making all changes to your organizational budgets, the next step is to "Promote" it to the next stage, to be reviewed by the next level. Once the Organization is promoted to the next stage, you will not be able to edit it unless the next level reviewer "Demotes" it back to your level.

#### **Promoting a Single Organization**

## Under the **Operating** menu Select **Organizations**

| ≡        |                                    |   | Organizations         |             |        |          |   |
|----------|------------------------------------|---|-----------------------|-------------|--------|----------|---|
| 4        | Welcome back,<br>Marisa Ziegenhohn | > | Budget Year 2019-20 V | Sear        | rch    | Advanced | • |
| Q        | Browse                             | > | Fund                  | Org         | Securi | ity      |   |
| ===      | Dashboards                         |   | Explorer              |             |        |          |   |
| *        | Bookmarks                          | > | Organizations         | Q           |        |          |   |
|          |                                    |   | Scenarios Organizatio | ns <b>R</b> |        |          |   |
| <b>.</b> | Analytics                          |   | Position Allocations  | Q           |        |          |   |
| Ŷ        | Operating                          |   | Budget Lines          | Q           |        |          |   |
|          |                                    |   | Actual Costs          | Q           |        |          |   |
| Ħ        | Capital                            | > | Change Requests       | Q           |        |          |   |

Search for the Organization (either by Fund-Org number or description), then Double click on selected **Org Security.** 

| Organizations<br>Budget Year 2019-20 V |                               |                    |  |
|----------------------------------------|-------------------------------|--------------------|--|
| 13110-100000                           | Search Advanced 🔻             |                    |  |
|                                        |                               |                    |  |
| Fund                                   | Org Security                  | ▲ Fund-Org Name    |  |
| 🔲 🍺 13110 - College Improve            | 13110-100000 - President (Fun | 13110-10 President |  |
|                                        |                               |                    |  |

From the top ribbon under **Organization** select **Promote** from the drop down menu.

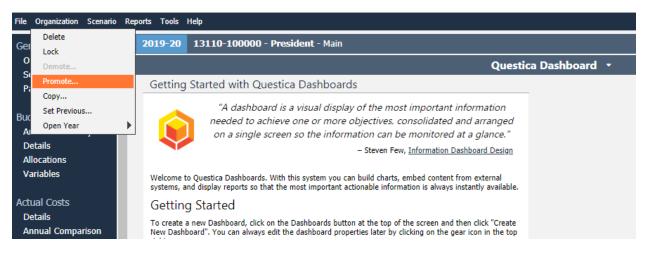

### **Demoting a Single Organization**

## Under the **Operating** menu Select **Organization**

| ■ |                                    |   | Organizations          |             |                |   |
|---|------------------------------------|---|------------------------|-------------|----------------|---|
| 4 | Welcome back,<br>Marisa Ziegenhohn | > | Budget Year 2019-20 V  | Sear        | rch Advanced 💌 |   |
| ۹ | Browse                             | > | Fund                   | Org         | Security       | - |
|   | Dashboards                         |   | Explorer               |             |                |   |
| * | Bookmarks                          | > | Organizations          | Q           |                |   |
| 1 |                                    |   | Scenarios Organization | ns <b>R</b> |                |   |
|   | Analytics                          |   | Position Allocations   | Q           |                |   |
| Ŷ | Operating                          | > | Budget Lines           | Q           |                |   |
|   | <b>a</b>                           |   | Actual Costs           | Q           |                |   |
| R | Capital                            | > | Change Requests        | Q           |                |   |

Search for the Organization (either by Fund-Org number or name), then Double click on selected **Org Security** 

| Organizations<br>Budget Year 2019-20 V |                               |                    |
|----------------------------------------|-------------------------------|--------------------|
| 13110-100000                           | Search Advanced 🔻             |                    |
|                                        |                               |                    |
| Fund                                   | Org Security                  | ▲ Fund-Org Name    |
| 13110 - College Improve                | 13110-100000 - President (Fun | 13110-10 President |
|                                        |                               |                    |

In the top ribbon under **Organization** drop down menu select **Demote**...

| File    | Organization S                    | Scenario Re | eports Tools Help                                                                                                    |
|---------|-----------------------------------|-------------|----------------------------------------------------------------------------------------------------|
| Ger     | Delete<br>Lock                    |             | 2019-20 11000-610000 - Fiscal Services - Main                                                                                                    |
| 0<br>50 | Demote                            |             |                                                                                                    |
| Pa      | Promote                           |             | Getting Started with Questica Dashboards                                                                                                    |
| Buc     | Copy<br>Set Previous<br>Open Year |             | "A dashboard is a visual display of the most important information<br>needed to achieve one or more objectives, consolidated and arranged                                                                        |
|         | ,<br>etails<br>locations          |             | on a single screen so the information can be monitored at a glance."     – Steven Few, Information Dashboard Design                                                                                              |
|         | ariables                          |             | Welcome to Questica Dashboards. With this system you can build charts, embed content from external systems, and display reports so that the most important actionable information is always instantly available. |

#### **Batch Process Promotion or Demotion**

Recommended for Funds with multiple orgs. This batch process automates promoting and demoting of many Organization at once.

Under the **Operating** menu

#### Select Batch Process

Then, select Promote/Demote Organizations

| ≡           |                                    |   |                             |        |                     |                                                                           |
|-------------|------------------------------------|---|-----------------------------|--------|---------------------|---------------------------------------------------------------------------|
| -           | Welcome back,<br><b>Kevin Owen</b> | > |                             |        |                     |                                                                           |
| ۹           | Browse                             | > |                             |        |                     |                                                                           |
|             | Dashboards                         |   |                             |        |                     |                                                                           |
| ★           | Bookmarks                          | > |                             |        |                     |                                                                           |
| <u>.lıl</u> | Analytics                          |   |                             |        | <br>                | - 1 de al anno 1 anno 1 an 1 an 1                                         |
| Ŷ           | Operating                          | > | Explorer                    | FOLIOU |                     | nd development processes, and to<br>nent process will take place using th |
|             |                                    |   | Organizations               | Q      |                     |                                                                           |
| ?           | Help                               | > | Scenarios                   | Q      |                     | by the Board of Trustees through J<br>nel changes, including employee st  |
|             |                                    |   | Position Allocations        | Q      |                     | s through December 31, 2018.                                              |
|             |                                    |   | Budget Lines                | Q      | et allocations only | et allocations only for permanent p                                       |
|             |                                    |   | Actual Costs                | Q      |                     |                                                                           |
|             |                                    |   | Change Requests             | Q      |                     |                                                                           |
|             |                                    |   | Change Request Budget Lines | Q      | process will be har | process will be handled by the Pres                                       |
|             |                                    |   | Allocations                 | Q      | or a budget increa  | pr a budget increase which is mand                                        |
|             |                                    |   | Statistical Forecasts       | Q      | nd utilities. Pleas | nd utilities. Please complete the R                                       |
|             |                                    |   | Statistical Actuals         | Q      | r reorganize budge  | r reorganize budgets for the 2019-2                                       |
|             |                                    |   | Global Variables            |        | <u>pted Budget</u>  | <u>pted Budget</u>                                                        |
|             |                                    |   | Batch Processes             | >      | Promote/De          | Promote/Demote Organi                                                     |

Search for the **Fund** you want to promote Use the check boxes to select the ones you wish to promote or demote. At the bottom, select the action of promote or demote and which stage you wish to promote or demote to.

## Click the **Start** button

| Promote/Demote Organizations |                                   |                                                |              |                    |                   |        |         |
|------------------------------|-----------------------------------|------------------------------------------------|--------------|--------------------|-------------------|--------|---------|
| Budg                         | et Year 2019-20 🔻                 |                                                |              |                    |                   |        |         |
| 1754                         |                                   | Search Advanced -                              |              |                    |                   |        |         |
|                              | •                                 |                                                |              |                    |                   |        |         |
|                              | Fund                              | Org Security                                   | ▲ Fund-Org   | Name               | Stage             | Status | Deny Bu |
|                              | 17540 - EOPS-19/20                | 17540-523000 - EOPS (Fund 17540)               | 17540-523000 | EOPS               | Fiscal Status Quo | Active |         |
|                              | 17540 - EOPS-19/20                | 17540-902500 - Federal Work Study (Fund 17540) | 17540-902500 | Federal Work Study | Fiscal Status Quo | Active |         |
|                              |                                   |                                                |              |                    |                   |        |         |
|                              |                                   |                                                |              |                    |                   |        |         |
|                              |                                   |                                                |              |                    |                   |        |         |
|                              |                                   |                                                |              |                    |                   |        |         |
|                              |                                   |                                                |              |                    |                   |        |         |
|                              |                                   |                                                |              |                    |                   |        |         |
|                              |                                   |                                                |              |                    |                   |        |         |
|                              |                                   |                                                |              |                    |                   |        |         |
|                              |                                   |                                                |              |                    |                   |        |         |
|                              |                                   |                                                |              |                    |                   |        |         |
|                              |                                   |                                                |              |                    |                   |        |         |
|                              |                                   |                                                |              |                    |                   |        |         |
|                              |                                   |                                                |              |                    |                   |        |         |
|                              |                                   |                                                |              |                    |                   |        |         |
|                              |                                   |                                                |              |                    |                   |        |         |
|                              |                                   |                                                |              |                    |                   |        |         |
|                              |                                   |                                                |              |                    |                   |        |         |
|                              |                                   |                                                |              |                    |                   |        |         |
|                              |                                   |                                                |              |                    |                   |        |         |
|                              |                                   |                                                |              |                    |                   |        |         |
|                              |                                   |                                                |              |                    |                   |        |         |
|                              |                                   |                                                |              |                    |                   |        |         |
|                              |                                   |                                                |              |                    |                   |        |         |
|                              |                                   |                                                |              |                    |                   |        |         |
|                              |                                   |                                                |              |                    |                   |        |         |
|                              |                                   |                                                |              |                    |                   |        |         |
|                              |                                   |                                                |              |                    |                   |        |         |
|                              |                                   |                                                |              |                    |                   |        |         |
|                              |                                   |                                                |              |                    |                   |        |         |
| Acti                         | on: Promote Items <b>*</b> To Sta | atus Quo Review                                |              |                    |                   |        |         |
|                              | note/Demote Comments:             |                                                |              |                    |                   |        |         |
|                              |                                   |                                                |              |                    |                   |        |         |
|                              |                                   |                                                |              |                    |                   |        |         |
| Sta                          | ut .                              |                                                |              | //                 |                   |        |         |
| Sta                          |                                   |                                                |              |                    |                   |        |         |

## ALLOW POP-UPS IN CHROME FOR QUESTICA

There are functions in Questica that, when used, will need to open in a new window. One example is the creation of a change order. Questica needs to have Chrome set to allow pop-ups for this application. It is also wise to have Windows trust Questica.

Open Chrome and log into Questica. Click the icon, located to the left of https://mtsac.guestica.com/mainDashboard.aspx Questica's URL in the address bar. stic View site information DUCA... 💁 Google Translate G Select Site Settings in the drop-down that opens. Site settings In the site settings list, find **Pop-ups and redirects**. Select Allow in the drop-down across from Pop-ups and redirects. https://mtsac.guestica.com Usage Want to try it another way? If you see 764 KB · 4 cookies Clear data "Pop up blocked" appear in the address bar when you navigate to the site, click it. Permissions Reset permissions Then, click the link for the pop-up you want Ask (default) O Location to see. Finally, select "Always allow Ask (default) Camera pop-ups and redirects from [site]", and Ask (default) Microphone then click Done to save the change. (iii) Motion sensors Allow (default) Block (default) Notifications Allow (default) <>> JavaScrip Ask (default) 🛸 Flash Allow (default) Images Pop-ups and redirects Allow -Allowing pop-ups specifically for Pop-ups a ← Block if site shows intrusive or misleading ad Block (default) \_ Questica will enable the site to open new windows as needed. Blocked (recommended) You can continue to protect your Chrome browser from unwanted Add Block pop-ups by keeping the general No sites added pop-up setting set to **Blocked**. Add Allow : https://mtsac.questica.com:443

Follow these instructions in Chrome to allow pop-ups from Questica:

## **APPENDIX A**

Business Rules For "Budget Changes"

1. Accounts must be within the following ranges:

140000-149999 Hourly Non Inst

230000-249999 Short Term OT

260000-269999 Short Term OT

400000-769999 Supplies and Operating

- 2. Budget Change should be within the same Fund
- 3. Process Budget Changes in whole dollars
- 4. Net balance must equal zero
- 5. Travel and conference for Faculty Fund 11120 is contractual. Switches from one Org to another Org are allowed as long as the Fund remains under 11120 and has an instructional program code (000000 to 499999).
- 6. Book rentals for Instructional Programs account 563200 is contractual. Switches from one Organization to another Organization are allowed as long as the account remains under 5632000 and has an instructional program code (000000 to 499999).
- 7. Instructional service agreements for Instructional programs account 561800 is contractual. Switches from one Organization to another Organization are allowed as long as the account remains under 561800 and has an instructional program code (000000 to 499999).